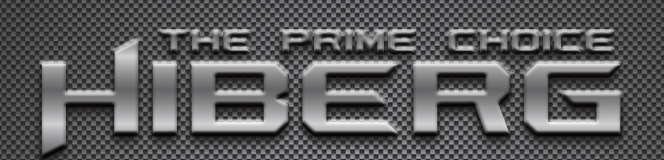

smart телевизоры

# СОДЕРЖАНИЕ

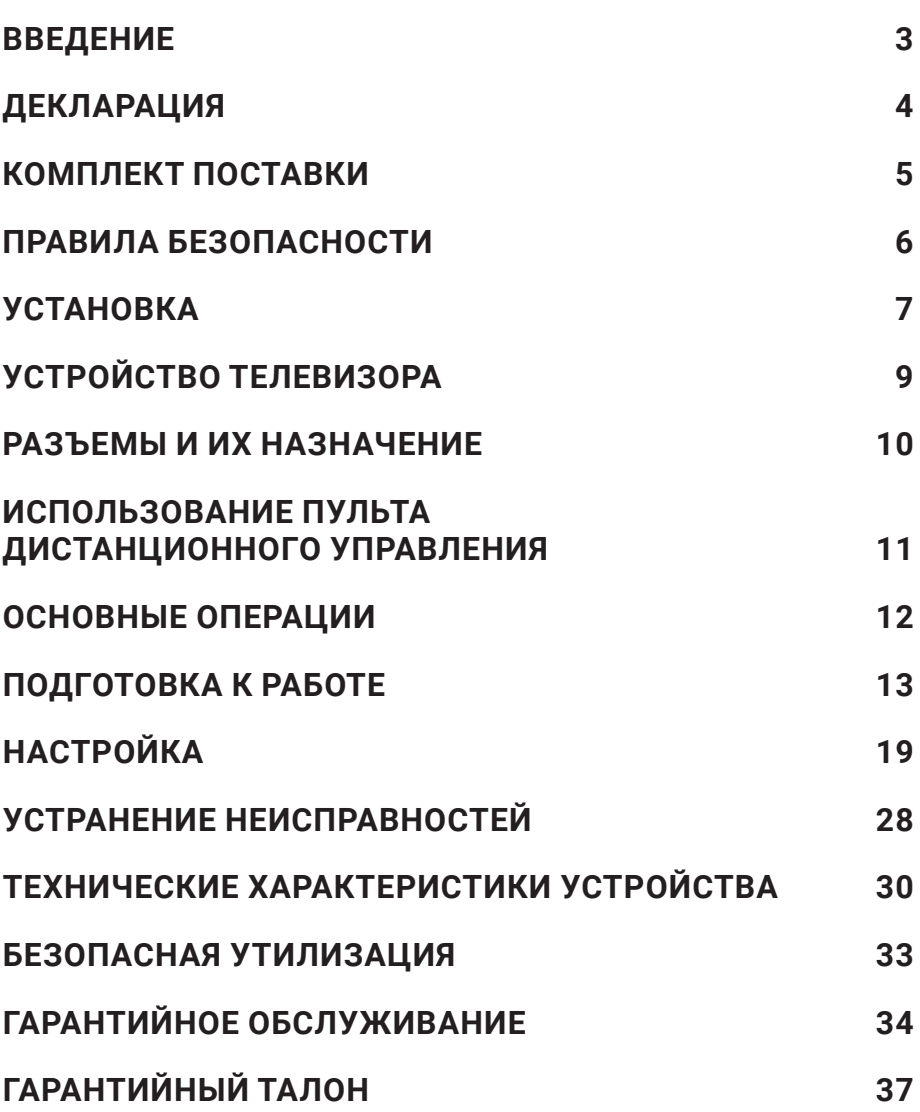

#### **Уважаемый покупатель!**

Благодарим Вас за приобретение техники HIBERG. При правильном использовании она прослужит Вам долгие годы. Продукция HIBERG соответствует требованиям наиболее высоких мировых стандартов качества, сочетая в себе утонченный дизайн, функциональность и доступную цену.

Техника HIBERG возьмет на себя часть Ваших домашних забот и будет чрезвычайно полезна в быту.

Пожалуйста, внимательно изучите настоящее руководство. Оно содержит важные указания по безопасности, эксплуатации и уходу за изделием. Позаботьтесь о сохранности настоящего руководства по эксплуатации. Если изделие перейдет к другому хозяину, обязательно передайте ее вместе с ним. Пожалуйста, убедитесь, что все люди, использующие данное изделие, ознакомлены с руководством и мерами безопасности.

Производитель и импортер не несут ответственность перед конечным пользователем, если он по каким-то причинам не ознакомился с руководством должным образом. Если по какимлибо причинам руководство было утеряно или испорчено тем самым препятствуя ознакомлению с ним Вы всегда можете обратиться в справочную службу, либо самостоятельно ознакомиться/ скачать руководство на официальном сайте www.hiberg.ru. Если Вы столкнулись с неправильной работой изделия, еще раз внимательно изучите данную инструкцию. Если содержащейся в ней информации недостаточно, свяжитесь со справочной службой по вопросам гарантийного и сервисного обслуживания по федеральному номеру 8-800-700-12-25 (звонок по России бесплатный) для получения помощи или вызова уполномоченного специалиста.

### **Добро пожаловать в мир HIBERG!**

- На нашем веб-сайте **www.hiberg.ru** Вы сможете:
- Найти рекомендации по использованию изделий и информацию о техническом обслуживании.
- Найти руководства по эксплуатации.
- Получить информацию о новинках и особенностях техники HIBERG.

## **Поддержка потребителей и сервисное обслуживание**

Мы настоятельно рекомендуем использовать оригинальные запчасти. При обращении в сервисный центр следует иметь под рукой следующую информацию: модель, продуктовый номер, серийный номер. Данная информация находится в таблице с техническими данными.

# ДЕКЛАРАЦИЯ

Любой контент и услуги, доступ к которым осуществляется с помощью настоящего устройства и которые предназначены только для индивидуального некоммерческого использования, являются собственностью соответствующей третьей стороны и подлежат охране в соответствии с правилами и законами об авторском праве, патенте, товарном знаке и других правах интеллектуальной собственности. Никакая часть такого контента и услуг не может быть изменена, продублирована, опубликована, загружена, распространена, переведена, продана или использована для изготовления и распространения продуктов, полученных на их основе без предварительного разрешения владельца контента или поставщика услуг.

Вы признаете и соглашаетесь, что только вы будете нести риск, связанный с использованием этого устройства, и в дальнейшем только вы будете нести любой риск, связанный с качеством, характеристиками и точностью любого контента и услуг, доступ к которым осуществляется с помощью этого устройства. В пределах, допускаемых применимым законодательством, данное устройство, а также контент и услуги третьих лиц предоставляются без гарантий, явных или подразумеваемых.

Любой контент и услуги, предоставляемые вместе с данным устройством, являются собственностью соответствующей третьей стороны, поэтому Производитель не делает никаких заявлений и не дает никаких гарантий в отношении их качества, своевременности, законности и полноты контента, предоставляемого с помощью этого устройства, и не несет ответственности за вытекающие из них юридические последствия или обязательства по возмещению убытков.

Производитель оставляет за собой право ограничить использование или доступ к определенному контенту или услуге. Поскольку содержание и сервисные услуги передаются через сеть и средства передачи третьей стороны, Производитель не осуществляет обслуживание клиентов и не возлагает на себя обязательств по такому обслуживанию.

# КОМПЛЕКТ ПОСТАВКИ

Перед установкой телевизора распакуйте телевизор и убедитесь в наличии всех комплектующих:

- Жидкокристаллический телевизор — 1 шт.
- Руководство по эксплуатации 1 шт.
- Гарантийный талон — 1 шт.
- Пульт дистанционного управления (ПДУ) — 1 шт.
- Ножка подставки — 2 шт.
- Комплект винтов для крепления подставок — 1 шт.
- Индивидуальная упаковочная тара — 1 шт.
- Комплект резиновых шайб для подставок (опционально).

## **В случае их отсутствия обратитесь к продавцу.**

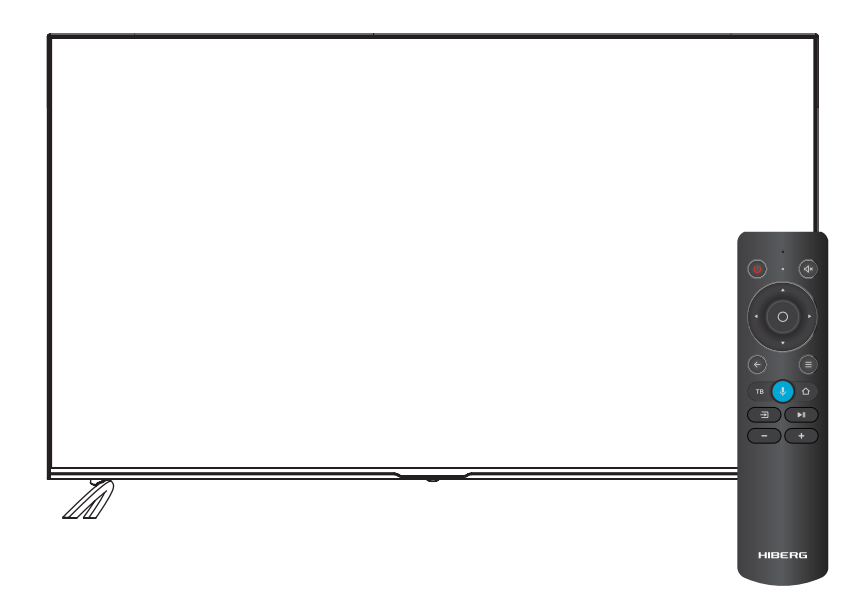

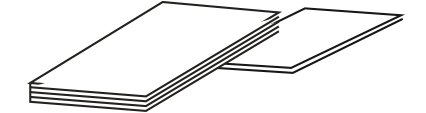

# **ВНИМАНИЕ! Не вскрывать верхнюю и заднюю панели**

Устройство не содержит элементов, которые могут быть заменены пользователем самостоятельно. Обратитесь в авторизованный центр для сервисного обслуживания.

Этим знаком обозначены важные эксплуатационные и сервисные моменты, на которые стоит обращать особое внимание.

- Убедитесь, что указанное на технических наклейках напряжение соответствует напряжению в сети.
- Все части устройства чувствительны к нагреву. Температура окружающей среды не должна превышать 40°С.
- Для обеспечения достаточной вентиляции рекомендуется оставить по 10 см свободного пространства с каждой стороны устройства.
- Устанавливайте устройство на достаточном расстоянии от источников тепла (каминов и др.), а также от других устройств, создающих сильное магнитное и электрическое поле.
- Относительная влажность воздуха в помещении, где устанавливается устройство, не должна превышать 85%.
- Не подвергайте устройство воздействию прямых солнечных лучей.
- Не подвергайте устройство воздействию механических вибраций и ударов.
- Не устанавливайте устройство в запыленном месте.
- Избегайте попадания брызг и капель воды на устройство.
- Не ставьте на устройство предметы, наполненные водой (вазы и др.).
- В случае перемещения устройства из холодной среды в теплую среду и наоборот возможно появление конденсата на экране телевизора и на некоторых внутренних частях. Перед включением устройства дождитесь полного испарения конденсата.
- Устройство может работать или быть переведено в режим ожидания с помощью кнопок на панели.
- Если вы не планируете использовать устройство в течение длительного времени, извлеките кабель питания из розетки.
- Рекомендуется извлекать кабель питания и антенну из розетки во время грозы, чтобы избежать скачков напряжения. Поэтому располагайте розетку таким образом, чтобы ею было легко воспользоваться.
- Не располагайте на устройстве воспламеняющиеся предметы (такие как зажженная свеча).

# УСТАНОВКА

- Телевизор должен быть установлен около штепсельной розетки переменного тока для легкого включения и отключения.
- Для собственной безопасности выберите соответствующую скобу настенного крепления или подставку.
- Обратитесь к квалифицированному специалисту для установки телевизор на стене.

Неправильная установка может привести к неустойчивому положению телевизор.

**Если телевизор не установлен на ровную устойчивую поверхность, он может быть потенциально опасен из-за возможности падения. Во избежание повреждений следует руководствоваться следующими мерами предосторожности:**

- **• Используйте шкафы/подставки, рекомендованные производителем телевизора.**
- **• Размещайте телевизор только на ровных стабильных поверхностях.**
- **• Убедитесь, что телевизор не свисает с края мебели, на которой установлен.**
- **• Не ставьте телевизор на высокую мебель, если он не зафиксирован.**
- **• Не ставьте телевизор на ткань или другие предметы, которые находятся между мебелью и телевизором.**
- **• Не устанавливайте телевизор в местах, подверженных механической вибрации.**
- **• Не устанавливайте телевизор в местах, в которых в него могут проникнуть насекомые.**
- **• Не устанавливайте телевизор напротив кондиционера, иначе на внутренней панели экрана может конденсироваться влага и вызвать поломку.**
- **• Не устанавливайте телевизор в местах с сильным магнитным полем, иначе оно может вызывать помехи в его работе и электромагнитные волны могут привести к его выходу из строя.**
- **• Объясните детям о существующей опасности при попытках залезть на мебель, на которой установлен телевизор.**

# ВЕНТИЛЯЦИЯ

- Убедитесь, что со всех сторон от телевизор оставлено необходимое пространство, как показано на схемах далее.
- Не закрывайте вентиляционные отверстия и не вставляйте какие-либо предметы в корпус.
- Не помещайте устройство в ограниченное пространство, например, в какиелибо встроенные шкафы. Это будет препятствовать нормальной вентиляции и приведет к выходу телевизор из строя.

## **Расстояние при установке телевизора на стене**

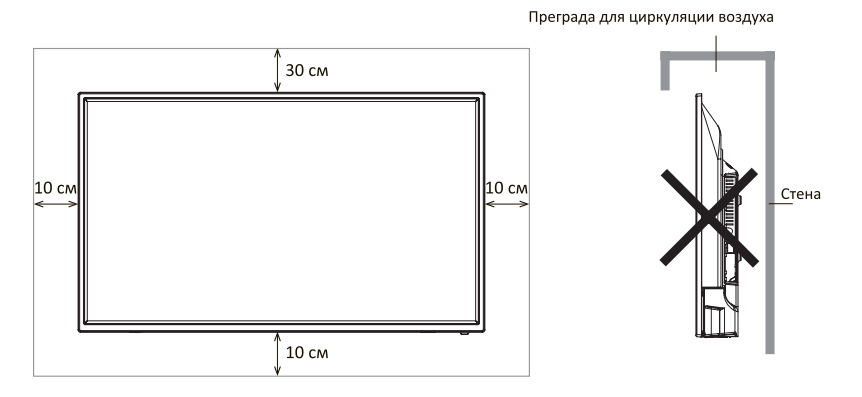

#### **Расстояние при установке телевизора подставке**

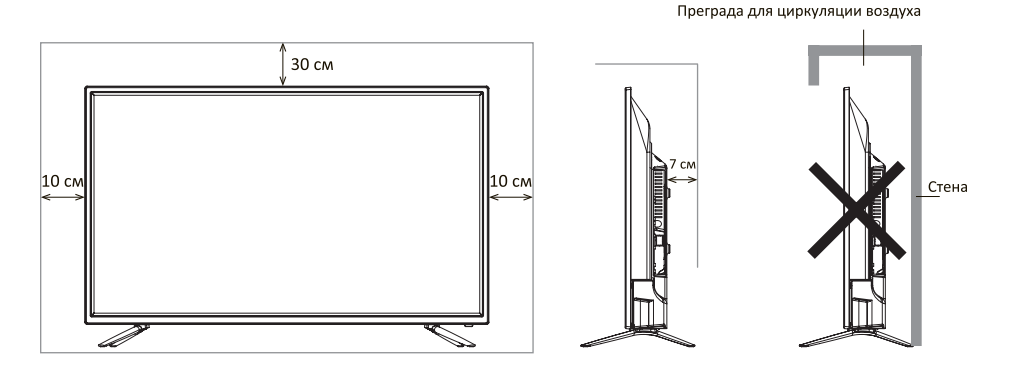

**HIRERG** 8

# УСТРОЙСТВО ТЕЛЕВИЗОРА

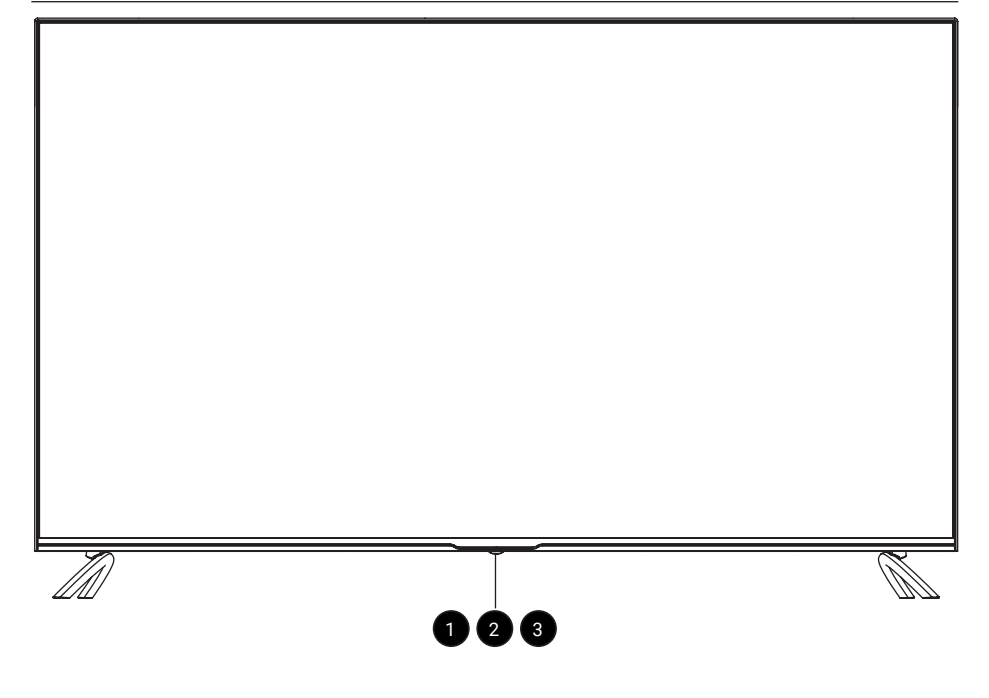

**(POWER): кнопка включения/выключения питания.** 1

**Сенсор пульта ДУ.** 2

3

**Световой индикатор.** Кратковременное нажатие включает питание /показать информацию о канале.

### **Примечания:**

- **• изображения приведены для справки.**
- **• фактическая последовательность и расположение кнопок панели управления могут отличаться от представленного в настоящем руководстве.**
- **• при подаче питания телевизору требуется несколько секунд для загрузки программы. Не выключайте телевизор сразу же, так как это может вызвать неполадки в работе.**

# РАЗЪЕМЫ И ИХ НАЗНАЧЕНИЕ

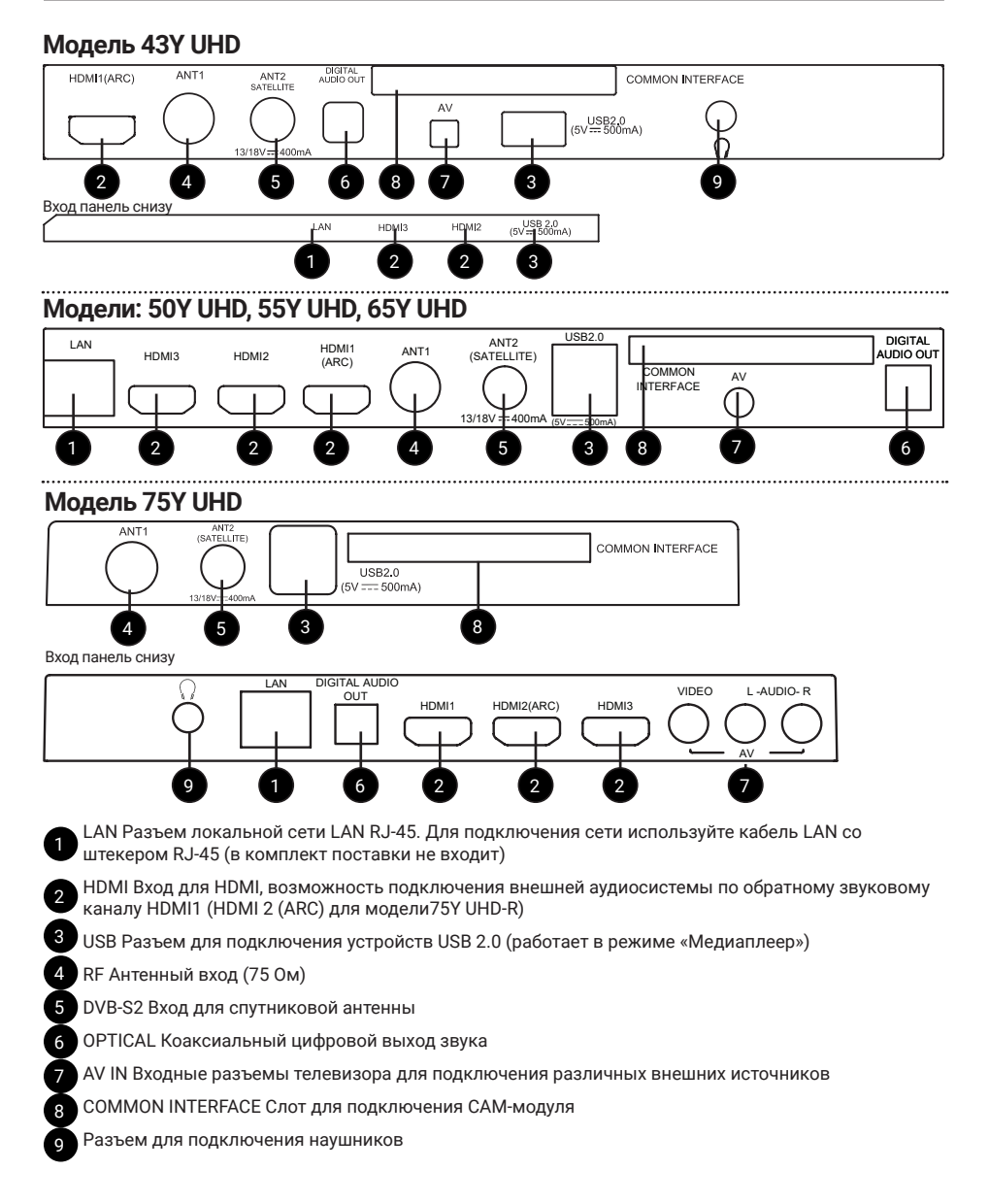

# ИСПОЛЬЗОВАНИЕ ПУЛЬТА ДИСТАНЦИОННОГО УПРАВЛЕНИЯ

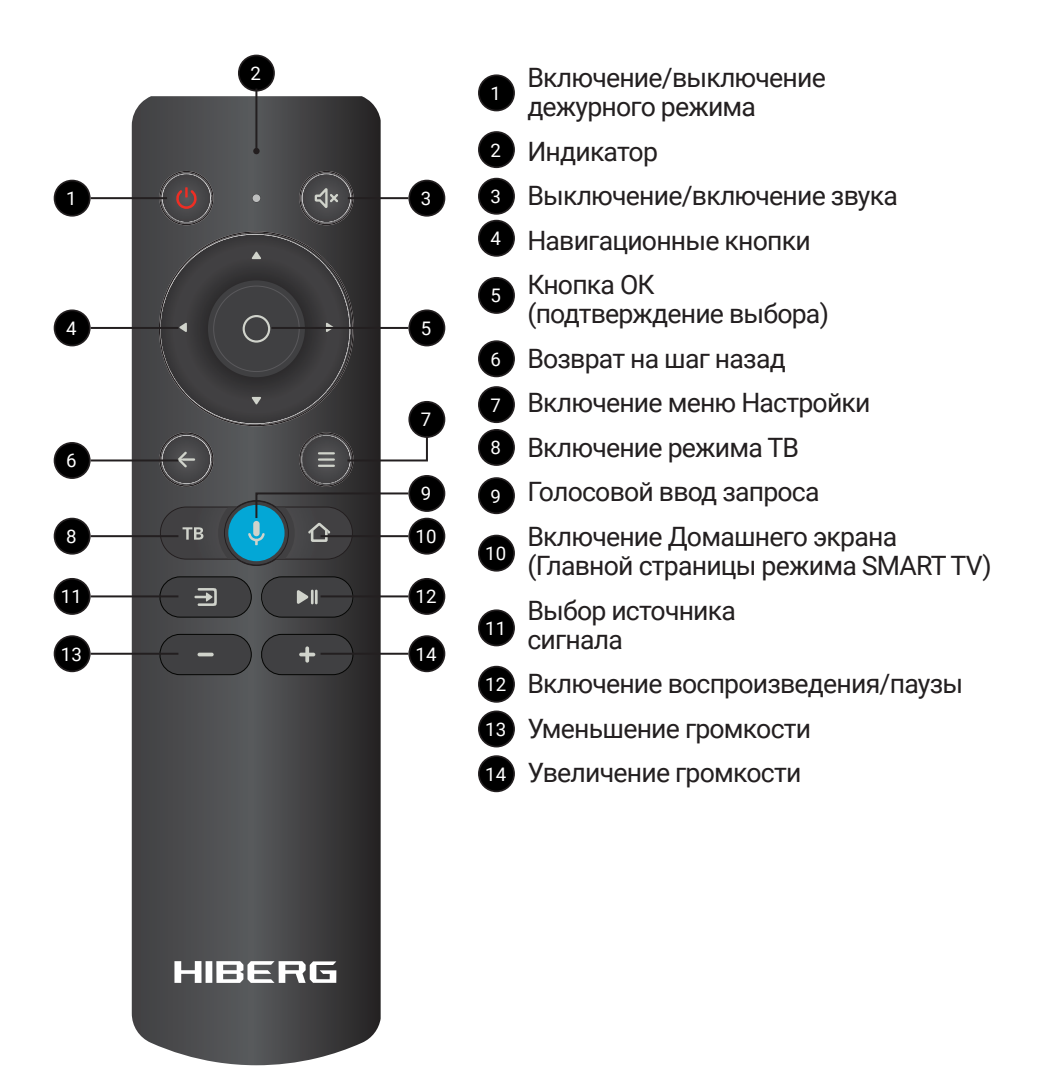

**Примечания:**

- **• изображения приведены для справки.**
- **• фактическая последовательность и расположение кнопок панели управления могут отличаться от представленного в настоящем руководстве.**

# ОСНОВНЫЕ ОПЕРАЦИИ

#### **Монтаж подставки**

Распакуйте оригинальную упаковку, извлеките из нее корпус телевизора и подставку. Удалите защитную пленку с поверхности корпуса телевизора и подставки. Положите корпус телевизора горизонтально на ровную чистую и мягкую поверхность.

Присоедините подставку, как показано на схеме.

Зафиксируйте с помощью винтов крепления из комплекта поставки.

**ВНИМАНИЕ! Соединение производите аккуратно во избежание возможных механических повреждений. Помните, что механические повреждения телевизора не являются гарантийным случаем.**

#### **Крепление к стене**

При монтаже телевизора на стене (потолке) убедитесь в том, что строго соблюдаются инструкции изготовителя крепления. Не монтируйте телевизор на непрочных или ненадежных стенах (потолке). Используйте крепежные приспособления, рекомендованные изготовителем. Телевизор не должен висеть на сетевом кабеле и соединительных сигнальных кабелях или пережимать их.

Возможно настенное крепление телевизора при помощи кронштейнов, изготовленных по стандарту VESA.

Крепежное приспособление и крепежные винты не входят в комплект поставки.

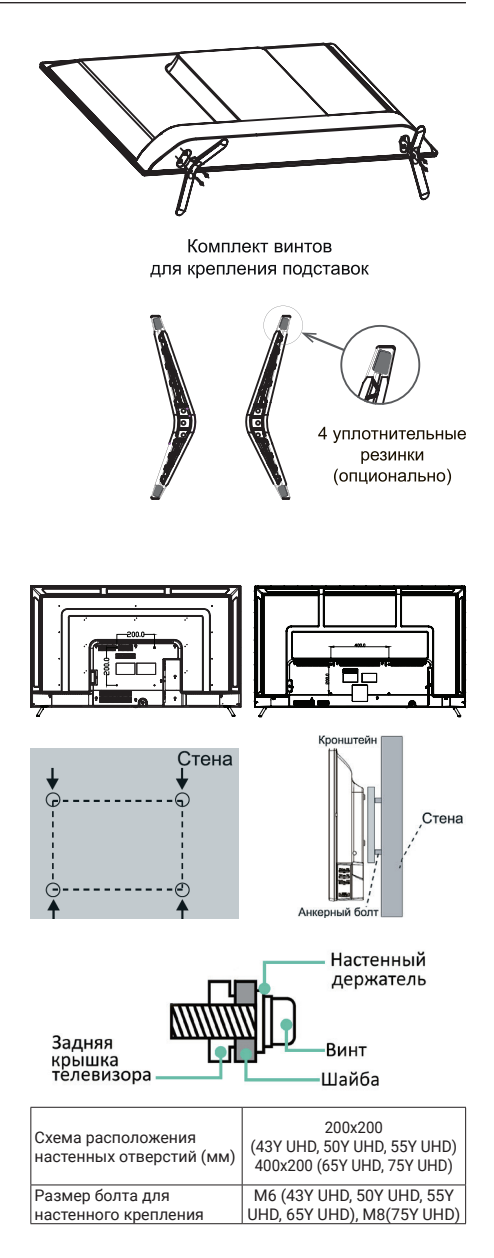

**ВНИМАНИЕ! Для крепления используйте кронштейны, отвечающие стандарту VESA.**

# ПОДГОТОВКА К РАБОТЕ

### **УСТАНОВКА ЭЛЕМЕНТОВ ПИТАНИЯ В ПДУ**

Чтобы открыть батарейный отсек пульта дистанционного управления, сдвиньте заднюю крышку.

Вставьте две батарейки **ААА**. Убедитесь в том, что полярность батарей установлена правильно:  $\Theta$  и  $\Theta$  батареи совпадают с $\Theta$ и $\Theta$ , указанными на батарейном отсеке.

Закройте крышку батарейного отсека.

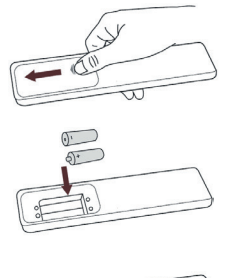

**Внимание! Не роняйте пульт дистанционного управления и старайтесь уберечь его от воздействия влаги.**

Своевременно заменяйте элементы питания в ПДУ. Не используйте одновременно старые и новые элементы. Использование аккумуляторных элементов питания не рекомендуется.

### **Дальность действия пульта дистанционного управления**

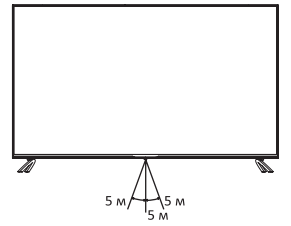

Убедитесь, что угол отклонения пульта от воображаемого перпендикуляра к датчику инфракрасных лучей на передней панели не превышает 20 градусов, а расстояние до телевизора не превышает 5 метров.

### **ПОДКЛЮЧЕНИЕ АНТЕННЫ**

Вставьте штекер антенного кабеля в соответствующее гнездо, расположенное на задней стенке телевизора.Для обеспечения качественного приема телевизионного сигнала рекомендуется использовать коллективную антенну. Для лучшего приема эфирного вещания используйте коаксиальный радиочастотный кабель с волновым сопротивлением 75 Ом (в комплект поставки не входит).

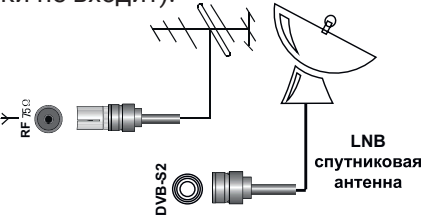

**Внимание! При использовании наружной индивидуальной антенны необходимо установить** *rg***<br>DRIMMAH<br>ИСПОЛЬЗОВАН<br>ИНДИВИДУАЛ!<br>Необходимо<br>Громоотвод.** 

# ПОДКЛЮЧЕНИЕ ВНЕШНИХ УСТРОЙСТВ

#### **Подключения внешнего устройства через низкочастотный вход**

Соедините выходы внешнего устройства с аудио/ видео входами телевизора специальным кабелем (не входит в комплект поставки телевизора).

Нажмите кнопку  $\overline{\rightarrow}$  на пульте ДУ. На экране отобразится список источников найдите нужный и нажмите OK на пульте. Чтобы вернуться к просмотру телеканалов, нажмите  $\leftarrow$  на пульте.

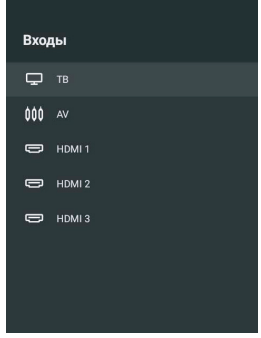

#### **Подключение HDMI устройств**

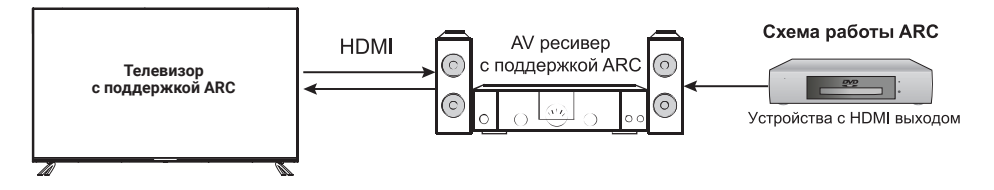

Ваш телевизор имеет 2.0a версию и поддерживает функцию ARC на HDMI 1 (43Y UHD, 50Y UHD, 55Y UHD, 65Y UHD), HDMI 2 (75Y UHD) порту. Audio Retum Channel (ARC реверсивный звуковой канал) - технология, с помощью которой можно передавать сжатый объемный звук через любое промежуточное устройство, к примеру, ресивер домашнего кинотеатра, без использования отдельного оптического аудио кабеля. Иными словами, тот же HDMI канал, что использовался для передачи сигнала с ресивера на ТВ, может работать и в обратную сторону. Оптический или электрический цифровой S/PDIF-кабель в данной ситуации уже не нужен.

#### **Подключение компьютера**

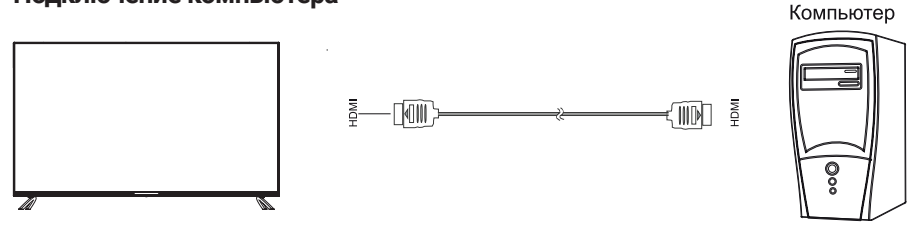

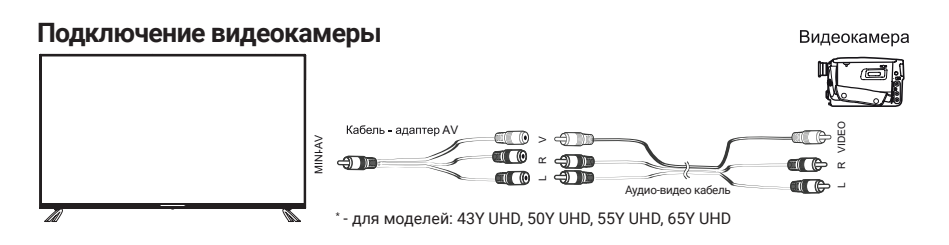

### **Подключение DVD-проигрывателя**

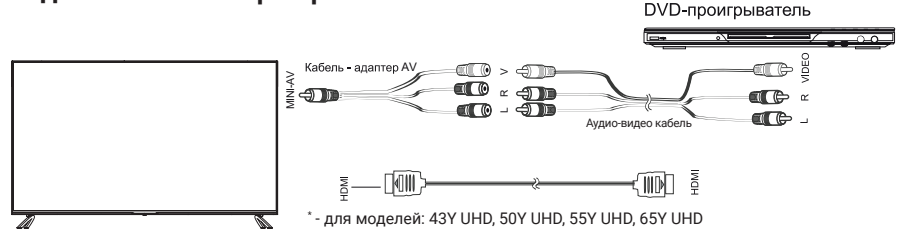

### **Используйте один из вариантов:**

- 1. Подключите DVD-проигрыватель к телевизору, используя кабель HDMI.
- 2. Подключите внешнее устройство к входу MINI-AV телевизора, используя кабель-адаптер AV (для моделей: 43Y UHD, 50Y UHD, 55Y UHD, 65Y UHD) (в комплект поставки не входит)..

### **Подключение карты условного доступа CI+**

Подсоедините CAM-модуль с картой условного доступа к разъему **COMMON INTERFACE** для подключения модуля условного доступа.

Выберите источник сигнала **DVB-C**. Произведите поиск каналов в ручном или автоматическом режиме.

**Примечания: CAM — модуль с картой условного доступа CI+ — можно приобрести у местного поставщика услуг цифрового кабельного вещания, а также получить у него информацию об использовании карты CI. При возникновении затруднений при работе с картой CI– обращайтесь в службу сервиса.**

### **Установка CAM-модуля в слот COMMON INTERFACE**

Осторожно вставьте CAMмодуль в слот COMMON INTERFACE. Модуль должен быть направлен контактами вперед и повернут стороной с наклейкой к вам. Не прилагайте чрезмерных усилий при подключении и удостоверьтесь, что модуль вставлен ровно и не изогнут.

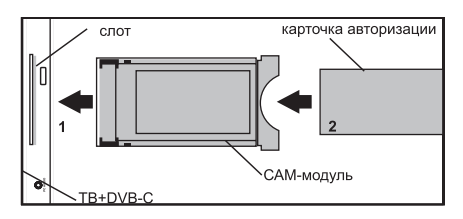

**Внимание! Прежде чем вставить/извлечь** CAM-модуль**, убедитесь, что телевизор выключен. Затем вставьте карту** CI+ **в** CAM-модуль **в соответствии с инструкциями поставщика услуг.** CI+ **не поддерживается в некоторых странах и регионах; проконсультируйтесь с поставщиком услуг.**

**Подключение наушников (43Y UHD, 75Y UHD), USB-устройств**

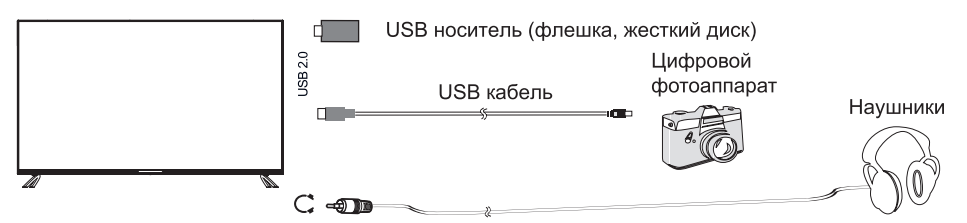

**Разъем для подключения USB-устройства телевизора становится активным только в режиме Медиа.**

- 1. Подключите цифровой фотоаппарат к телевизору, используя USB кабель.
- 2. Подключите наушники к разъему  $\Omega$ . Громкость наушников регулируется также, как и громкость динамиков телевизора.
- 3. Подключите **USB диска** непосредственно к разъему USB.

### **Внимание!**

- **• При подключении жесткого диска или USB-носителя всегда подключайте сетевой адаптер подключенного устройства к источнику питания. Превышение общего потребления тока может привести к неисправности устройства. Максимальная сила тока для устройств USB 2.0 составляет 500 мА.**
- **• Если сила тока жесткого диска больше или равна 1 А, его подключение может вызвать перезагрузку или самоблокировку телевизора.**
- **• USB-порт поддерживает напряжение 5 В.**

#### **Подключение усилителя НЧ**

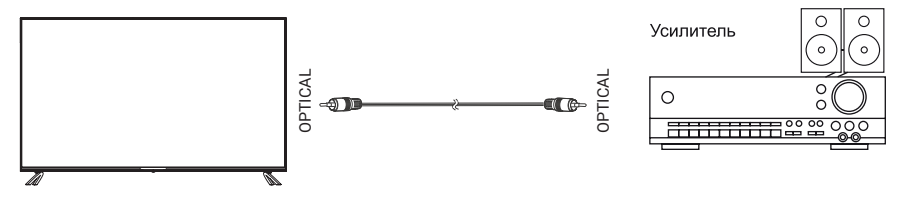

## **ПЕРВОЕ ВКЛЮЧЕНИЕ**

- 1. Присоедините телевизор к розетке и нажмите кнопку включения на корпусе телевизора или пульте телевизора. Дождитесь, когда телевизор загрузится и на экране отобразится приветствие. Затем нажмите OK на пульте.
- 2. Прочитайте пользовательское соглашение и нажмите OK на пульте.
- 3. Выберите, как телевизор будет подключен к интернету: через Wi-Fi или локальную сеть. Если используется беспроводная сеть, найдите ее в списке, нажмите OK на пульте и введите пароль от сети. Для подключения к локальной сети просто подключите провод LAN и выберите Локальная сеть. Если вы не хотите подключать телевизор к интернету, нажмите Пропустить.

**ВНИМАНИЕ! Без подключения к интернету вы не сможете смотреть телеканалы и видео из сети. Кроме того, у телевизора не будет обновляться прошивка. Во время обновления прошивки не отключайте телевизор от сети.**

- 4. Выберите свой часовой пояс и нажмите ОК.
- 5. Телевизор начнет поиск обновлений прошивки в интернете. Дождитесь завершения операции.
- 6. Войдите в свой аккаунт на Яндексе.
	- Если на вашем смартфоне стоит приложение Яндекс и вы в нем авторизованы, откройте его в поисковой строке нажмите значок камеры и отсканируйте QR-код с экрана телевизора. Если у вас нет приложения Яндекс, на любом подключенном к интернету компьютере, телефоне или планшете откройте браузер и введите в адресную строку yandex.ru/activate. Если насайте отобразится запрос авторизации — войдите в свой аккаунт. Затем введите код с экрана телевизора и нажмите Войти.
	- Если для входа в аккаунт Яндекса вы используете двухфакторную аутентификацию, откройте приложение Яндекс.Ключ и отсканируйте QR-код с экрана телевизора.
	- Дождитесь завершения авторизации и нажмите OK на пульте.
	- Вы можете пропустить вход в аккаунт. По истечениии некоторого времени (около 40 с) на экране под цифрами кода отобразится надпись Пропустить. Нажмите кнопку **ОК**. Затем подтвердите свое решение.
- 7. На экране отобразится **запрос на подключение пульта к телевизору через Bluetooth**. Для начала подключения одновременно нажмите кнопки уменьшения и увеличения громкости на пульте и удерживайте их, пока индикатор не замигает.
- 8. После подключения пульта, отобразится надпись Завершить. Нажмите кнопку ОК. Откроется Домашний экран телевизора.

# ДОМАШНИЙ ЭКРАН

или настройкам

Найти видео Выбрать телеканал, передачу, фильм или ролик Главная О Поиск  $6:25$ Что посмотреть ↑ Главная **D** тв **© Фильмы П** Сериалы Мой Эфир Персонализированный канал □ Блогеры Недавние © Мультфильмы □ События **当TB КиноПоиск HD** ь TB КиноПоиск НD youtube.com [2]  $\bullet$ å ශ 88 Перейти в раздел Перейти к аккаунтам, с телеканалами приложениям

• Разделы Домашнего экрана позволяют просматривать видео в соответствиии с вашими запросами, а также осуществлять дальнейшую настройку телевизора. Описание назначения разделов приведено в таблице

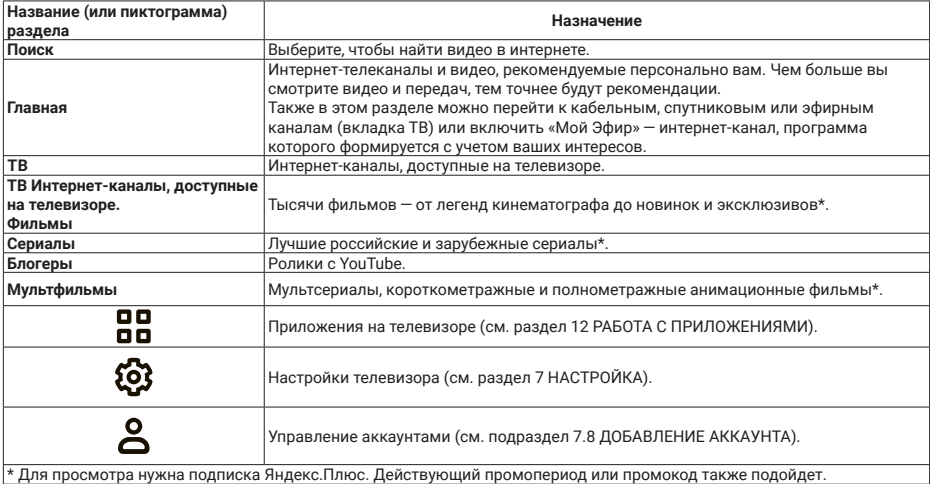

или видео

## **ПЕРЕЗАГРУЗКА ИЛИ ВЫКЛЮЧЕНИЕ ТЕЛЕВИЗОРА**

Нажмите и удерживайте кнопку выключения на пульте или корпусе телевизора. На экране отобразятся команды выключения и перезапуска выберите нужную.

**ВНИМАНИЕ! В дежурном режиме продолжает потребляться слабый электрический ток. Если телевизор не планируется использовать длительное время, в целях энергосбережения всегда отключайте вилку сетевого шнура от розетки, кроме тех случаев, когда дежурный режим необходим для корректной работы некоторых функций.**

## **НАСТРОЙКА**

### **Подключение пульта или другого устройства через bluetooth**

Если при первом включении вы не связали пульт и телевизор через Bluetooth, сделайте это позднее — иначе вы не сможете пользоваться голосовым вводом. Кроме того, так же вы можете подключить клавиатуру, мышь, джойстик или другое устройство управления.

На Домашнем экране телевизора установите курсор на пиктограмму  $\mathbb{Q}$ , нажмите кнопку ОК и выберите подраздел Пульты и аксессуары.

Переведите устройство в режим подключения. Если вы привязываете пульт, то одновременно зажмите кнопки уменьшения и увеличения громкости на нем и подождите, пока не замигает индикатор. Дождитесь, когда телевизор обнаружит устройство и подключится к нему.

### **Настройка даты и времени**

На Домашнем экране телевизора установите курсор на пиктограмму  $\mathbb{Q}$ , нажмите кнопку ОК и выберите подраздел Настройки устройства. В подразделе Настройки устройства выберите строку Дата и время. Нажмите кнопку **ОК**.

Чтобы дата и время автоматически определялись через интернет, нажмите Автонастройка даты и времени и включите опцию Использовать время сети. Если время при этом отображается не для вашего часового пояса, вернитесь в меню настроек даты и времени, нажмите Выбрать часовой пояс и найдите пояс своего региона.

Для настройки даты или времени вручную, включите меню Автонастройка даты и времени, установите курсор на строку Отключить и нажмите кнопку ОК. Затем в строках Установить дату и Установить время введите нужные значения.

По умолчанию время отображается в 24-часовом формате. При необходимости, установите курсор на строку 24-часовой формат и выключите эту функцию.

## **Регулировка параметров изображения**

На Домашнем экране телевизора установите курсор на пиктограмму  $\mathbb{Q}$ . нажмите кнопку ОК и выберите подраздел Изображение. Включите меню.

В строках меню Изображение измените настройки параметров.

Режим изображения. Настройки изображения (Контрастность, Яркость, Цветность и Резкость) подобраны для разных типов видео и условий просмотра. Попробуйте каждый режим и выберите тот, с которым изображение смотрится максимально реалистично.

- Цветовая температура. Оттенок цвета, который будет накладываться на изображение. Как правило, лучше всего изображение выглядит с нормальной или теплой температурой цвета, однако стоит поэкспериментировать и выбрать ту температуру, которая нравится именно вам.
- Подсветка. Меняет яркость экрана.
- Шумоподавление. Если включить эту опцию, телевизор будет пытаться автоматически улучшить изображение – убрать помехи и размытость. При просмотре качественного видео, подавление шума можно оставить средним или выключить.
- Формат изображения. Определяет соотношение сторон экрана. Если вам не подходит значение АВТО или вы хотите увеличить, или растянуть изображение, выберите подходящий пункт в списке.

### **Регулировка параметров звука**

На домашнем экране телевизора нажмите  $\mathfrak{B}$  и выберите Звук.

Измените настройки:

- **• Системные звуки.** Выключите, если не хотите, чтобы телевизор сопровождал звуками команды с пульта (перемещения по меню, ввод текста и др.).
- **• Уравнивание громкости**. Усредняет громкость разных телевизионных каналов и видео, чтобы при переключении между ними звук не был слишком громким или тихим.
- **• Объемный звук.** Обрабатывает звук таким образом, чтобы он звучал объемно даже на двух динамиках телевизора.
- **• Режим аудио.** Настройки звука, подобранные под конкретный тип видео. Выбирайте режим, который соответствует тому, что вы чаще всего смотрите — например, для просмотра музыкальных клипов подойдет режим Музыка.
- **• Цифровой аудио вывод.** Определяет, цифровой или аналоговый звук транслировать на аудиосистему. Выберите PCM, чтобы принудительно передавать цифровой звук, Auto — чтобы телевизор сам определял тип передаваемого звука, и Выкл., если вы не хотите выводить цифровой звук на внешнее устройство. Некоторые аудиосистемы не могут принимать цифровой звук. В этом случае выключите цифровой аудио вывод или переключите его в режим Auto.

## 20 HIBERG

**Примечание: Если телевизор не подключен к аудиосистеме, выключите цифровой аудио вывод.**

## **НАСТРОЙКА КАНАЛОВ**

## **Найти аналоговые каналы**

- 1. Соедините антенну и телевизор так, как указано в разделе «Подключение антенны».
- 2. На домашнем экране телевизора нажмите  $\ddot{\mathbf{Q}}$ , затем перейдите в раздел Настройка каналов и выберите Аналоговое ТВ.
- 3. Если вы хотите добавить все доступные каналы, нажмите Автоматическая настройка каналов. Чтобы добавить канал вручную, нажмите Ручная предустановка программ и введите параметры нужного канала.

## **Найти цифровые каналы (антенна)**

- 1. Соедините антенну и телевизор так, как указано в разделе «Подключение антенны».
- 2. Если оператор телевидения предоставляет доступ к каналам с помощью декодирующей карты, вставьте ее в слот COMMON INTERFACE на задней панели телевизора. Подробнее о карте можно прочитать в разделе «Подключение карты условного доступа CI+».
- $3.$ На домашнем экране телевизора нажмите  $\mathcal{B}$ , затем перейдите в раздел Настройка каналов и выберите Цифровое ТВ (антенна).
- 4. В списке Страна найдите свою страну.
- 5. Выберите порядок сохранения каналов. Включите опцию LCN, чтобы каналы сохранялись в порядке, заданном оператором телевидения, и выключите, если хотите, чтобы они упорядочивались по частоте. Эта опция работает только при автонастройке каналов.
- 6. Если вы хотите добавить все доступные каналы, нажмите Автоматическая настройка. Чтобы добавить канал вручную, нажмите Ручная настройка и введите параметры нужного канала.

## **Найти цифровые каналы (кабельное ТВ)**

- 1. Соедините антенну и телевизор так, как указано в разделе «Подключение антенны».
- 2. Если оператор телевидения предоставляет доступ к каналам с помощью декодирующей карты, вставьте ее в слот COMMON INTERFACE на задней панели телевизора. Подробнее о карте можно прочитать в разделе «Подключение карты условного доступа CI+».
- 3. На домашнем экране телевизора нажмите  $\mathcal{D}$ , затем перейдите в раздел Настройка каналов и выберите Цифровое ТВ (кабель).
- 4. В списке Страна найдите свою страну.
- 5. Если вы хотите добавить все доступные каналы, нажмите Автоматическая настройка. Чтобы добавить канал вручную, нажмите Ручная настройка и введите параметры нужного канала.

## **Найти спутниковые каналы**

- 1. Узнайте у оператора спутникового телевидения параметры для подключения к спутникам:
- Название спутников, направление и углы долготы, группу (диапазон).
- Характеристики транспондеров на спутнике: частоту, скорость передачи данных, полярность.
- Характеристики своей спутниковой тарелки, конверторов (LNB) и переключателей: тип конвертора, версию протокола DiSEqC и тон сигнала для переключателя, а также поддерживает ли переключатель технологию Toneburst.
- 2. Соедините спутниковую антенну и телевизор так, как указано в разделе «Подключение антенны».
- 3. Если оператор телевидения предоставляет доступ к каналам с помощью декодирующей карты, вставьте ее в слот COMMON INTERFACE на задней панели телевизора. Подробнее о карте можно прочитать в разделе «Подключение карты условного доступа CI+».
- 4. На домашнем экране телевизора нажмите  $\mathfrak{B}$  затем перейдите в раздел Настройка каналов и выберите Спутниковое ТВ.
- 5. Проверьте, верно ли указаны параметры каждого спутника, на который наведена антенна: найдите спутник в списке, затем нажмите и удерживайте кнопку ОК на пульте $\sim$  откроется выпадающее меню. В нем выберите Редактировать. Если нужного спутника нет в списке, вверху списка спутников нажмите  $\bigstar$ и укажите параметры спутника.
- 6. Выберите спутник, перейдите в список Транспондер и найдите приемопередатчики спутников, сигналы с которых будет принимать антенна. Проверьте, верно ли указаны параметры каждого транспондера: выберите его, затем нажмите и удерживайте кнопку ОК на пульте — откроется выпадающее меню. В нем выберите Редактировать.
- 7. Выберите спутник, перейдите в список Параметры сканирования и укажите настройки переключателя и конвертора.
- 8. Нажмите Начать поиск и задайте параметры поиска:
- Тип поиска. Выберите Поиск сети, если у вас указаны корректные транспондеры, — телевизор быстро опросит их и составит список каналов. Если вы не уверены в корректности параметров транспондеров, используйте поиск Слепое сканирование — телевизор просканирует весь частотный диапазон спутников и самостоятельно обнаружит транспондеры и каналы на них.
- Тип канала. Если хотите, чтобы телевизор сохранял только бесплатные каналы, выберите Свободные каналы. Чтобы сохранить и платные, и бесплатные каналы, отметьте Все каналы.
- Тип службы. Укажите, каналы какого типа нужно сохранять: телевизионные (DTV), радио или все.
- 9. Нажмите Начать поиск и подождите завершения сканирования спутников. Это может занять до получаса.

## **Добавить канал в избранное**

Избранные каналы отображаются в группе Избранное в списке каналов — там их можно быстро найти.

## 22 HIRERG

Чтобы добавить канал:

- 1. На домашнем экране телевизора нажмите ТВ.
- 2. Выберите канал, затем нажмите и удерживайте кнопку ОК на пульте, пока рядом с названием канала не появится значок ♥.

#### **Включение детского режима**

На Домашнем экране телевизора установите курсор на пиктограмму  $\mathcal{Q}$ , нажмите кнопку ОК и выберите подраздел Настройки устройства. В подразделе Настройки устройства установите курсор на строку Родительский контроль. Нажмите кнопку ОК.

Введите ПИН-код – не зная его, дети не смогут сами менять настройки родительского контроля.

.<br>Выберите один из режимов доступа (Обычный, Детский, Без ограничений), затем для выбранного режима доступа (Обычный или Детский) - уровень фильтрации в поиске и ограничения по возрастному рейтингу.

Когда вы в следующий раз попробуете открыть меню Родительский контроль, телевизор запросит текущий ПИН-код. Если вы забыли его и пять раз ввели неверно, телевизор предложит сбросить код. Введите мастер-ПИН 0000, а затем задайте новый код.

## **Настройка таймеров**

На Домашнем экране телевизора установите курсор на пиктограмму  $\mathbb{Q}$ , нажмите кнопку ОК и выберите подраздел Настройки устройства.

Таймер переключения в дежурный режим. В подразделе Настройки устройства установите курсор на строку Таймер. Нажмите кнопку ОК два раза. Выберите время, по истечении которого телевизор переключится в дежурный режим.

Автовыключение. В подразделе Настройки устройства установите курсор на строку Заставка. Нажмите кнопку ОК. Переместите курсор на строку Включить спящий режим, нажмите кнопку ОК и выберите время неактивного использования телевизора (не нажимались кнопки ПДУ или кнопки панели управления), по истечении которого телевизор переключится в дежурный режим.

Режим заставки. В подразделе Настройки устройства установите курсор на строку Заставка. Нажмите кнопку ОК два раза. Выберите один из режимов Отключать экран или Видеозаставка, которые будут включаться в результате неактивного использования режима SMART TV (Домашнего экрана). Затем переместите курсор на строку Период неактивности, нажмите кнопку ОК и выберите время неактивного использования.

## **ПОВТОРНОЕ ПОДКЛЮЧЕНИЕ К ИНТЕРНЕТУ**

Если у вас возникли проблемы с подключение к интернету, сначала убедитесь, что на стороне провайдера нет проблем с соединением. Для этого:

- Попробуйте открыть сайт yandex.ru на смартфоне или компьютере. Если доступа нет, перезагрузите роутер. Если это не помогло, обратитесь к провайдеру;
- Подключите телевизор к мобильному интернету через Wi-Fi вашего смартфона. Если телевизор подключается и работает стабильно через мобильный интернет, проблема с соединением по Wi-Fi, скорее всего, на стороне провайдера.

### **ВНИМАНИЕ! Для работы телевизора подключение к Wi-Fi должно быть стабильным. Положите смартфон рядом с телевизором и посмотрите, какой уровень связи он показывает. Если делений меньше половины, переместите телевизор ближе к роутеру или повторно настройте подключение к интернету, или подключите его с помощью провода.**

Если телевизор был подключен к интернету с помощью провода, отсоедините провод и подключите заново.

Для повторного подключения телевизора к интернету по Wi-Fi, вытащите провод из разъема RJ45, если вы были подключены к интернету через него. На Домашнем экране телевизора нажмите  $\mathfrak{B}$ , затем выберите строку Сеть и Интернет. Нажмите кнопку ОК.

Если вы хотите переподключить телевизор к новой сети или сети, у которой сменился пароль, то сначала удалите ее. Для этого в списке доступных сетей выберите свою сеть, нажмите кнопку ОК, переместите курсор на строку Удалить эту сеть и снова нажмите кнопку ОК. Подтвердите удаление. Затем в списке доступных сетей найдите нужную и введите пароль от нее.

## **Добавление аккаунта Яндекс**

Если вы пользуетесь телевизором вместе с семьей и уже вводили данные своего аккаунта(см. «Первое включение»), добавьте аккаунты близких и переключайтесь между ними. Так истории просмотров не будут смешиваться, поскольку рекомендации фильмов, телеканалов и видео для каждого члена семьи станут точнее.

Чтобы добавить аккаунт, на Домашнем экране нажмите  $\Delta$ , выберите Добавить пользователя и следуйте инструкциям на телевизоре. Добавленный аккаунт автоматически станет активным — появятся рекомендации по интересам владельца и доступ к контенту по его подписке Яндекс.Плюс.

Если какой-то аккаунт на телевизоре больше не нужен, выйдите из него: на домашнем экране телевизора нажмите  $\mathbf{S}$ , выберите аккаунт и нажмите Выйти из аккаунта.

### **Обновление прошивки**

Телевизор автоматически проверяет наличие обновлений и устанавливает их. Если вы хотите узнать текущую версию прошивки или принудительно обновить ее, на Домашнем экране телевизора нажмите  $\mathbb{S}$ , затем перейдите в раздел Настройки устройства. Выберите строку Об устройстве. Текущая версия

прошивки отображается в пункте Сборка. Чтобы обновить прошивку, нажмите Обновление системы.

## **Сброс настроек**

На Домашнем экране телевизора нажмите  $\mathbb{Q}$ , затем перейдите в раздел Настройки устройства и выберите строку Сброс. Подтвердите выполнение операции и подождите, пока сброс настроек завершится. Затем заново настройте телевизор.

## **Другие настройки**

О других настройках телевизора читайте в справке на сайте **yandex.ru/support/smart-tv**

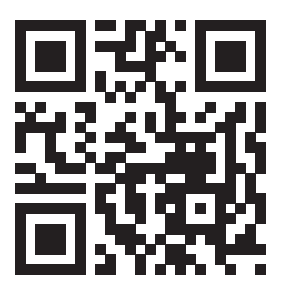

## **ПРОСМОТР ИНТЕРНЕТ-КАНАЛОВ, ФИЛЬМОВ, СЕРИАЛОВ И РОЛИКОВ**

Этот телевизор необязательно подключать к кабельному, спутниковому или эфирному телевидению. В нем уже доступны трансляции десятков интернет-телеканалов.

Если у вас есть подписка Яндекс.Плюс, то выбор не ограничивается только телеканалами. Можно выбрать фильм или сериал из библиотеки КиноПоиска.

## **Примечание: при возникновении проблем с подпиской Яндекс. Плюс, изучите рекомендации на сайте yandex.ru/support/plus/ troubleshooting.html.**

Чтобы включить телепрограмму, фильм, сериал, ролик видеоблогера или мультфильм, выберите нужный раздел меню в левой части Домашнего экрана.

Если не знаете, что посмотреть, перейдите в раздел Главное – в нем собрано видео, рекомендуемое вам.

## **ПОИСК ВИДЕО НА КИНОПОИСКЕ ИЛИ В СЕТИ**

Чтобы найти ролик из интернета или фильм из библиотеки КиноПоиска, в меню в левойчасти Домашнего экрана выберите раздел Поиск и введите название видеозаписи.

**Примечание: для фильмов и сериалов нужна подписка Яндекс.Плюс. Действующий промопериод или промокод также подойдет.Телепрограммы и видео из интернета можно смотреть бесплатно.**

Кроме того, название можно продиктовать. Для этого зажмите кнопку на пульте и скажите, что нужно найти.

**ВНИМАНИЕ! Голосовой ввод работает, только если пульт подключен к телевизору через Bluetooth (см. «Подключение пульта или другого устройства через bluetooth») и телевизор подключен к сети интернет.**

## **ПРОСМОТР ВИДЕО С ВНЕШНЕГО УСТРОЙСТВА**

## **Выбор источника сигнала**

В соответствии с подразделом «Подключение внешних устройств к телевизору» соедините телевизор и внешнее устройство. Нажмите кнопку на пульте, затем в меню ВХОДЫ найдите вход, к которому подключено устройство.

## **Смотреть медиафайлы с USB-носителя**

Телевизор поддерживает USB-носители:

- емкостью до 2 ТБ с файловой системой NTFS;
- емкостью до 128 ГБ с файловой системой FAT32;
- емкостью до 2 ГБ с файловой системой FAT16.

**Примечание: телевизор может быть несовместим с некоторыми внеш ними USB-устройствами. Кроме того, отдельные USB-устройства требуют подключение внешнего, дополнительного питания.**

Смотреть можно медиафайлы следующих форматов:

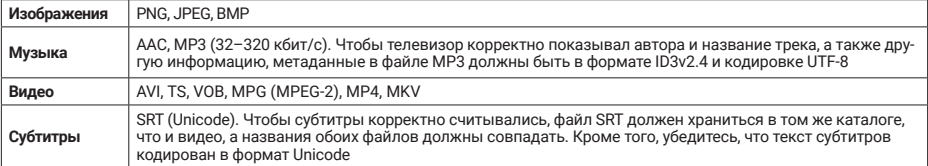

О том, как безопасно подключить USB-носитель, читайте в разделе «Подключение внешних устройств». Чтобы посмотреть медиафайл, на домашнем экране телевизора нажмите и запустите приложение Медиаплеер . В нем найдите и откройте нужный файл — фильм, фотографию или музыкальный трек.

## **26 HIBERG**

#### **Транслировать звук на внешнюю аудиосистему или наушники**

Вставьте кабель от аудиосистемы или наушников в разъем на задней панели телевизора. Аудиосистема включается в разъем OPTICAL, наушники — в 3,5-миллиметровый аудиоразъем. Звук сразу начнет выводиться через подключенное устройство. Подробнее читайте в разделе «Подключение внешних устройств».

#### **Как пользоваться приложениями**

На телевизоре можно запускать сторонние приложения: браузеры, медиаплееры, онлайн-кинотеатры и другие. Часть из них предустановлена, другие можно установить из магазина приложений в телевизоре.

Чтобы запустить приложение, на домашнем экране телевизора нажмите вв. затем выберите нужное приложение. Если оно уже установлено, дождитесь его запуска. Если приложение еще не установлено, нажмите Установить.

### **Транслировать изображение со смартфона или планшета**

На домашнем экране телевизора нажмите вви запустите приложение Screen Mirroring. Затем на смартфоне или планшете включите функцию трансляции и выберите телевизор в списке доступных устройств.

Подробнее о дублировании экрана читайте в документации к своему смартфону или планшету.

#### **Перезагрузить или выключить телевизор**

Нажмите и удерживайте кнопку выключения  $\mathbf 0$  на пульте или корпусе телевизора. На экране отобразятся команды выключения и перезапуска — выберите нужную.

### **Информация об устройстве**

На Домашнем экране телевизора установите курсор на пиктограмму  $\mathbb{Q}$ , нажмите кнопку ОК и выберите подраздел Настройки устройства.

В строках данного меню можно получить следующую информацию об устройстве:

- Хранилище объем свободной памяти на внутреннем диске и подключенных USB носителях;
- Об устройстве полная информация о сборке, прошивке и обновлении;
- Помощь – подробную инструкцию по использованию мультимедиаплатформы можно получить на yandex.ru/support/smart-tv.

# УСТРАНЕНИЕ НЕИСПРАВНОСТЕЙ

При возникновении неисправностей в работе телевизора попробуйте выключить его и включить снова. Для устранения неисправностей можно также воспользоваться приведенной ниже таблицей. Если неисправность не исчезает, обратитесь за помощью к техническим специалистам.

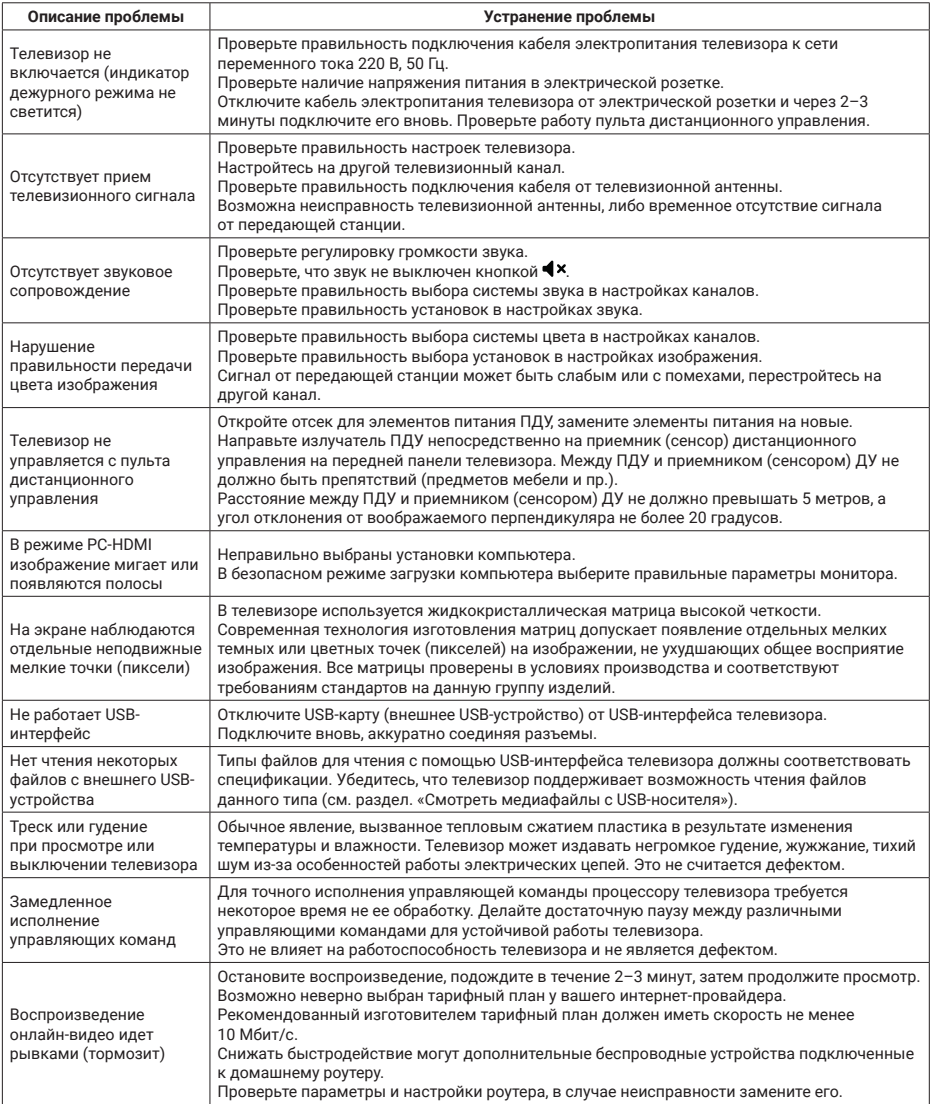

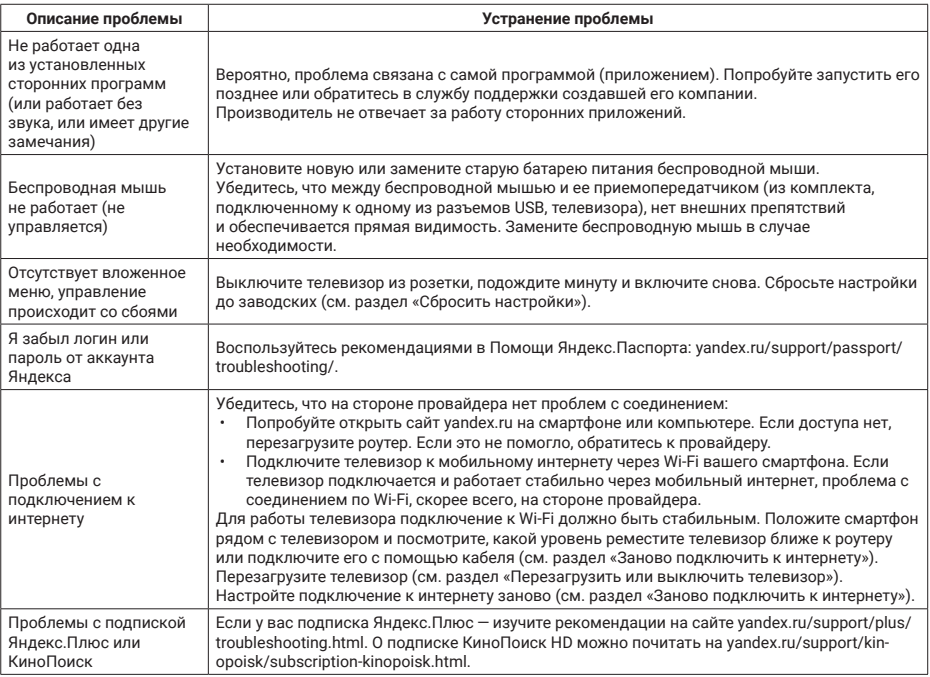

**Предострежение: не допускайте, чтобы изображение на экране не менялось в течение длительного промежутка времени. Неподвижное высококонтрастное изображение может оставить «тень» на экране.Обычно при отключении «тень» постепенно исчезает, но в дальнейшем может снова появиться. Подобная неисправность не является гарантийным случаем.**

# ТЕХНИЧЕСКИЕ ХАРАКТЕРИСТИКИ УСТРОЙСТВА

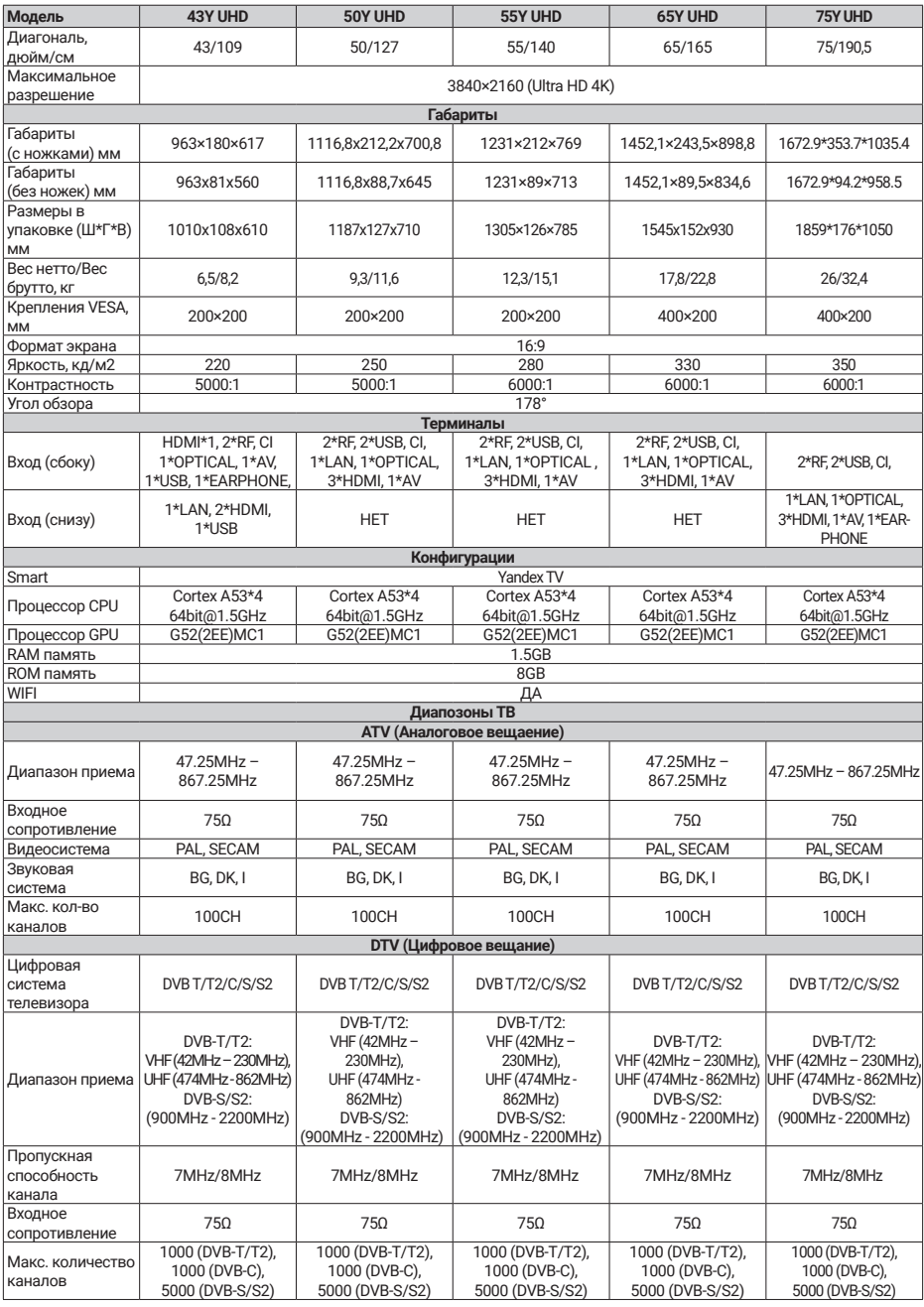

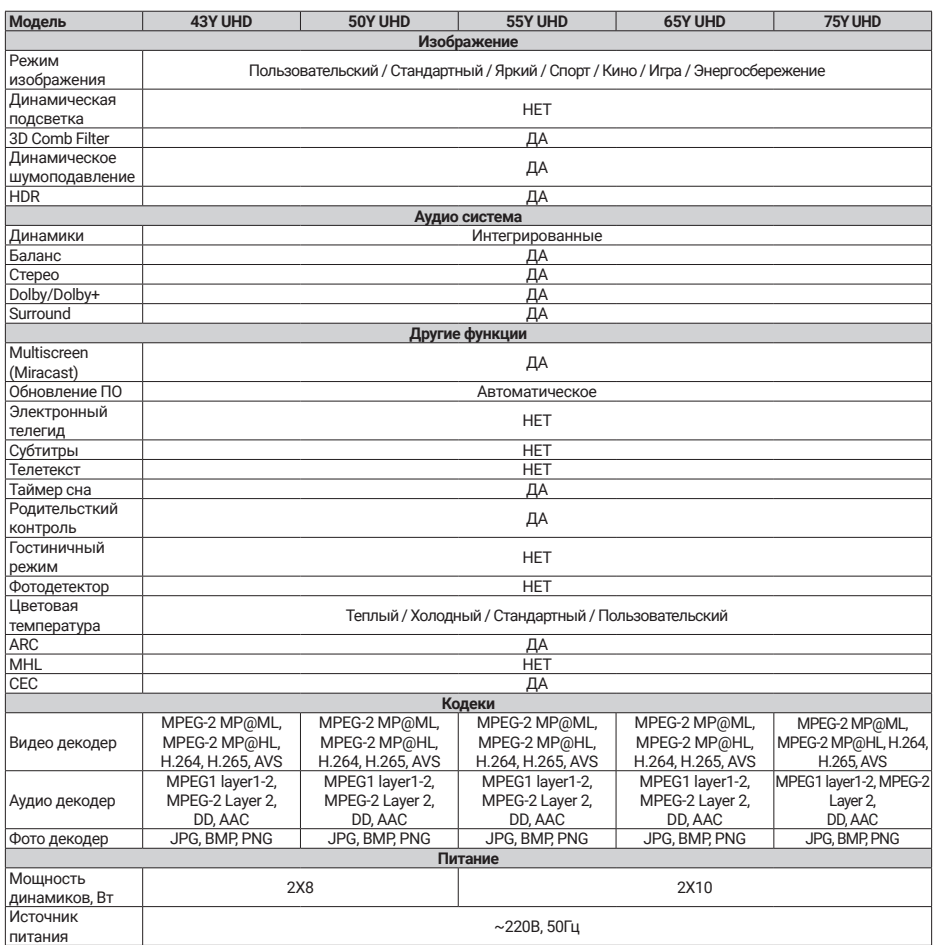

\* Производитель и импортер оставляют за собой право изменять конструкцию, технические характеристики, функции,<br>внешний вид и комплектацию товаров без предварительного уведомления. Вся предоставленная в инструкции информац

# ИНФОРМАЦИЯ

Жидкокристаллический телевизор – это высокотехнологическое изделие. Экран телевизора содержит несколько миллионов тонкопленочных транзисторов, что обеспечивает идеальное и живое изображение. Иногда на экране телевизора могут появиться несколько неактивных пикселей в форме фиксированных точек синего, зеленого, красного, черного или белого цвета. Имейте в виду, что это не оказывает влияния на работоспособность телевизора и не является дефектом.

## **Все LCD панели соответствуют классу II по ISO 13406-2**

Стандартом ISO 13406-2 определены 4 класса качества LCD в зависимости от количества дефектных пикселей. Большинство жидкокристаллических телевизоров и дисплеев ведущих мировых производителей соответствуют допуску класса II.

Стандарт ISO 13406-2 различает 4 типа дефектных пикселей:

- Тип 1 – постоянно горящие пиксели (белые);
- Тип 2 постоянно не горящие пиксели (черные);
- Тип 3 – пиксели с другими дефектами, включая дефекты сабпикселов и ячеек RGB, составляющих пиксель. Это означает постоянно горящие красные, зеленые и синие пиксели;
- Кластер – (группа дефектных пикселей) – несколько дефектных пикселей в квадрате 5х5 пикселей.

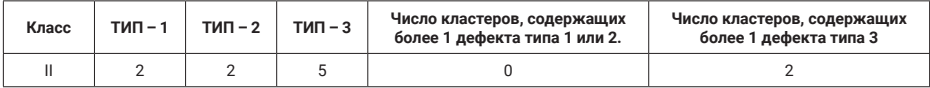

Допустимое число дефектных пикселей на миллион пикселей

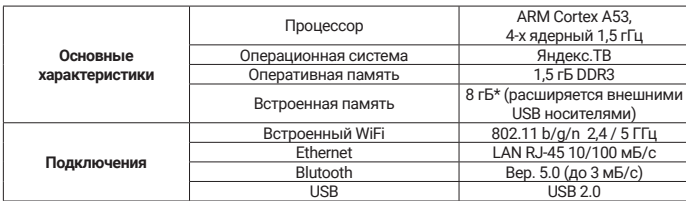

Технические характеристики SMART-системы для моделей 3840×2160 (Ultra HD 4K)

# БЕЗОПАСНАЯ УТИЛИЗАЦИЯ

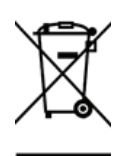

Ваше устройство спроектировано и изготовлено из высококачественных материалов и компонентов, которые можно утилизировать и использовать повторно.

Если на товар нанесен символ с зачеркнутым мусорным ящиком на колесах, это означает, что товар соответствует Европейской директиве 2002/96/ЕС.

Ознакомьтесь с местной системой раздельного сбора электрических и электронных товаров. Соблюдайте местные правила.

Утилизируйте старые устройства отдельно от бытовых отходов. Правильная утилизация вашего товара позволит предотвратить возможные негативные последствия для окружающей среды и здоровья людей.

**ПРИМЕЧАНИЕ: ввиду непрерывного усовершенствования технических характеристик и конструкции изделий, возможно внесение изменений без предварительного уведомления.**

#### **Уважаемый покупатель!**

Выражаем благодарность за ваш выбор и, при соблюдении правил эксплуатации, гарантируем высокое качество и безупречное функционирование телевизоров HIBERG. Данное изделие представляет собой технически сложный товар. При бережном и внимательном отношении он будет надёжно служить Вам долгие годы. В ходе эксплуатации не допускайте механических повреждений, попадания внутрь посторонних предметов, жидкостей, насекомых. В течение всего срока службы следите за сохранностью идентификационной наклейки с обозначением наименования модели.

Во избежание возможных недоразумений сохраняйте в течение срока службы все документы, прилагаемые к товару при его продаже (гарантийный талон, товарный и кассовый чеки, накладные, Руководство пользователя и иные документы).

При покупке изделия обязательно проверьте его комплектность и исправность, а также наличие Руководства пользователя и заполненного Гарантийного талона.

Перед началом эксплуатации изделия просим внимательно ознакомиться с Руководством пользователя.

#### **Гарантийный ремонт не осуществляется в следующих случаях**

- если изделие использовалось в целях, не соответствующих его прямому назначению;
- если неисправность явилась следствием небрежной эксплуатации, неправильной транспортировки или ненадлежащих условий хранения, вследствие чего изделие получило механические повреждения;
- если выход из строя произошел в результате естественного износа комплектующих;
- если имеются повреждения, причиной которых явилось попадание внутрь изделия посторонних предметов, жидкости и т.д.;
- если обнаружены доказательства самостоятельного вскрытия изделия или его ремонт вне гарантийного сервисного центра;
- при неисправностях, возникших из-за перегрузки, повлекшей за собой деформацию или выход из строя внутренних механизмов, а также вследствие скачков или несоответствия напряжения электросети.
- если произошел естественный износ внешнего покрытия, пластиковых и металлических деталей.

#### **Стоимость ремонта оплачивается покупателем**

- гарантийный период закончился;
- гарантия не распространяется на данный вид неисправности;
- для определения вида поломки требуется экспертиза, в результате которой доказано, что гарантия не распространяется на данный вид неисправности.

ЕСЛИ У ВАС ВОЗНИКЛИ ВОПРОСЫ ПО ГАРАНТИЙНОМУ СЕРВИСНОМУ ОБСЛУЖИВАНИЮ ЛИБО ВЫ ХОТИТЕ ПРИОБРЕСТИ ЗАПЧАСТИ ИЛИ КОМПЛЕКТУЮЩИЕ К ПРОДУКЦИИ HIBERG, ОБРАЩАЙТЕСЬ В ЛЮБОЙ АВТОРИЗОВАННЫЙ СЕРВИСНЫЙ ЦЕНТР ИЛИ ПО ЕДИНОМУ ТЕЛЕФОНУ СЕРВИСНОЙ СЛУЖБЫ:

# **8-800-700-12-25**

Компания-производитель оставляет за собой право без предварительного уведомления вносить изменения в список авторизованных сервисных центров, включая изменения адресов и существующих телефонов.

ЕСЛИ У ВАС ВОЗНИКЛИ ВОПРОСЫ ПО ГАРАНТИЙНОМУ СЕРВИСНОМУ ОБСЛУЖИВАНИЮ ЛИБО ВЫ ХОТИТЕ ПРИОБРЕСТИ ЗАПЧАСТИ ИЛИ КОМПЛЕКТУЮЩИЕ К ПРОДУКЦИИ HIBERG, ОБРАЩАЙТЕСЬ В ЛЮБОЙ АВТОРИЗОВАННЫЙ СЕРВИСНЫЙ ЦЕНТР ИЛИ ЗВОНИТЕ ПО ЕДИНОМУ ТЕЛЕФОНУ СЕРВИСНОЙ СЛУЖБЫ: **8-800-700-12-25**

## **ПРИ ОБРАЩЕНИИ В СЕРВИСНЫЙ ЦЕНТР**

## **Сообщите:**

- Характер неисправности (как можно точнее)
- Номер модели
- Серийный номер изделия
- Имя покупателя, адрес, номер телефона
- Дату покупки
- Удобную дату для визита специалиста

## **СРОК СЛУЖБЫ**

Срок службы телевизоров HIBERG составляет 5 лет со дня продажи через розничную торговую сеть. В течение этого времени изготовитель обеспечивает потребителю возможность использования товара по назначению, а также выпуск и поставку запасных частей в торговые и ремонтные предприятия.

## **ГАРАНТИЯ**

Гарантийный срок составляет 1 (один) год со дня продажи через розничную торговую сеть, но не более 3-х (трех) лет с даты производства.

**Manufacturer:** GUANGDONG CHANGHONG ELECTRONICS CO., LTD. Address: 1, NORTH XINGYE ROAD, NATOU, ZHONGSHAN, GUANGDONG, CHINA **Изготовитель:** ГУАНДУН ЧАНХГХОНГ ЭЛЕКТРОНИКС КО., ЛТД. Адрес: 1, Норс Синье Роад, Нантоу, Жонгшан, Гуандун, Китай

### **Изготовлено в Китае**

Месяц и год изготовления: указаны на упаковке.

**Импортер:** ООО «Диорит-Технис» 347800, Россия, Ростовская область, г. Каменск-Шахтинский, ул. Ворошилова, 152, Тел/факс: +7(863)203-71-01

e-mail: info@hiberg.ru

По коммерческим вопросам, а также по вопросам, связанным с сотрудничеством по программе HIBERG, звоните по тел.: **+7(863) 203-71-01**

# ГАРАНТИЙНЫЙ ТАЛОН

Талон действителен при наличии всех штампов и отметок

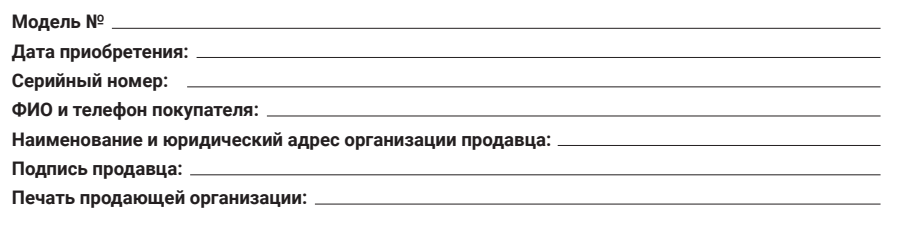

Данные отрывные купоны заполняются представителем сервисного центра, производящего ремонт изделия. После ремонта данный гарантийный талон (за исключением заполненного отрывного купона) должен быть возвращен Владельцу.

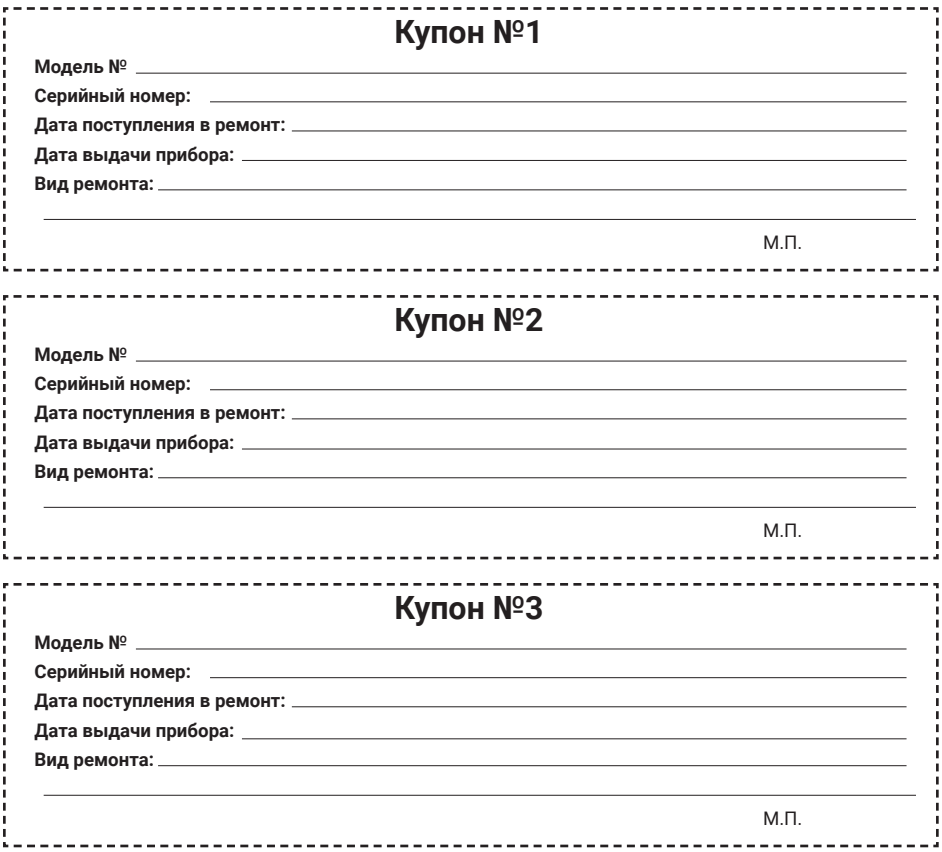

# ДЛЯ ЗАМЕТОК

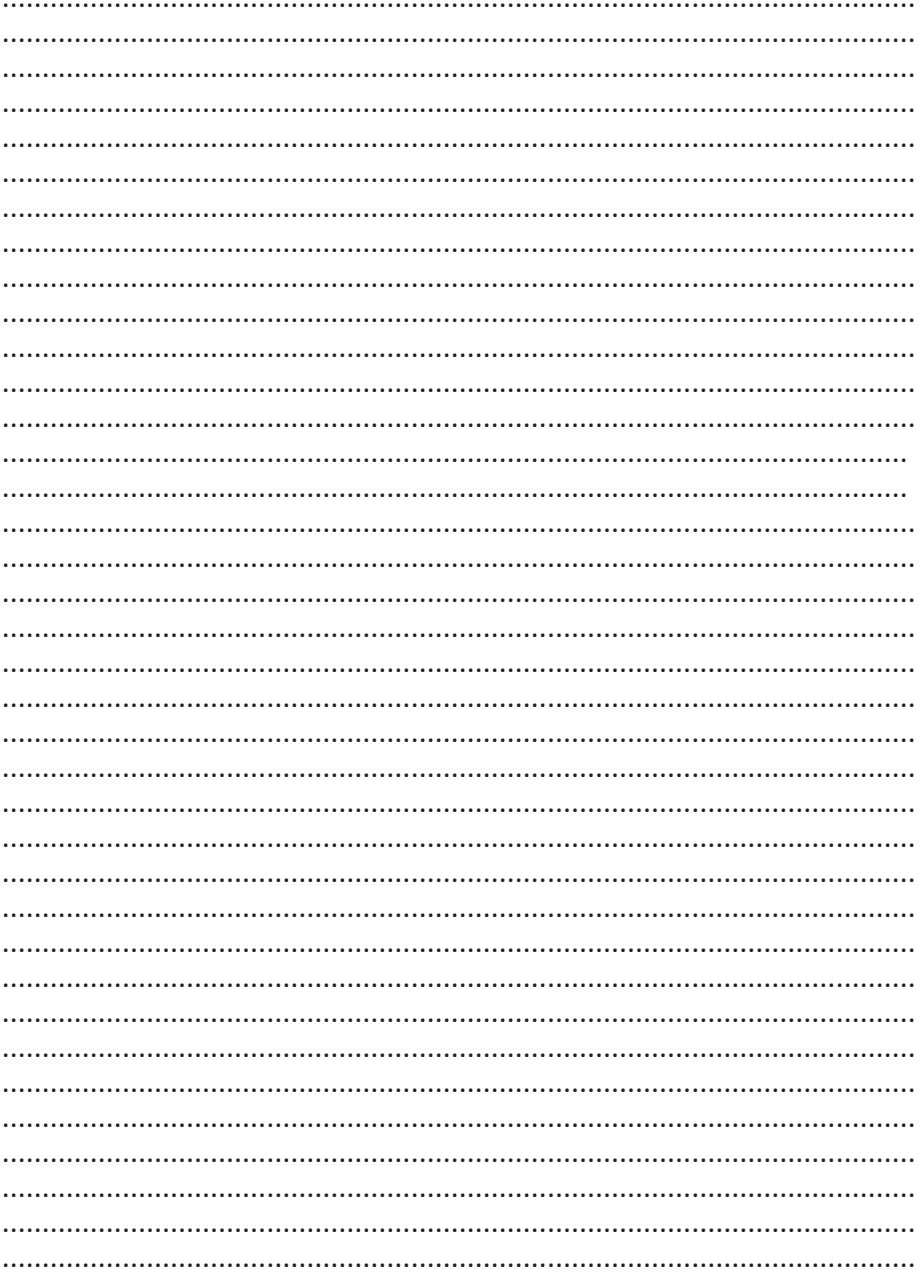

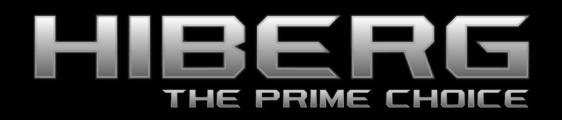

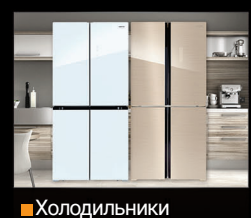

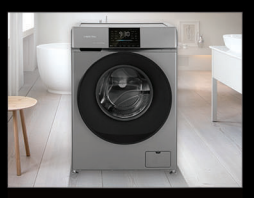

Стиральные машины

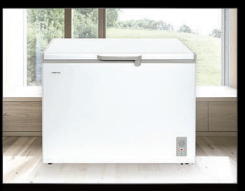

Морозильные камеры

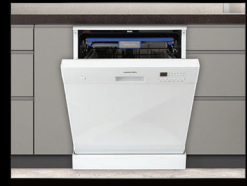

 Посудомоечные машины

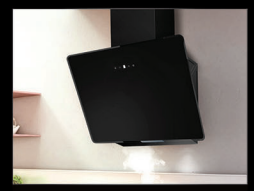

Вытяжки

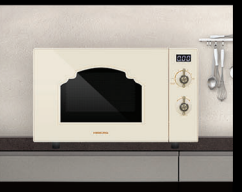

СВЧ

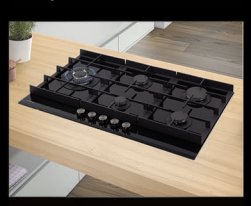

 Варочные поверхности

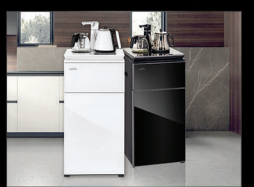

Кулеры

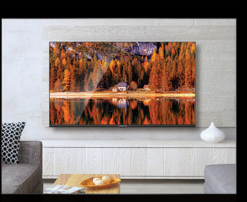

Телевизоры

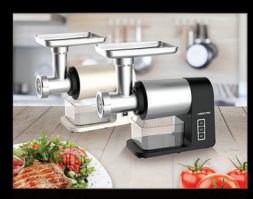

Мясорубки

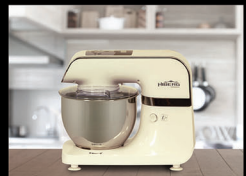

 Планетарные миксеры

**eri** 

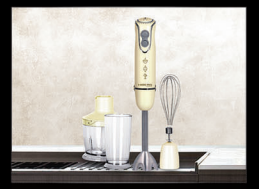

Блендеры

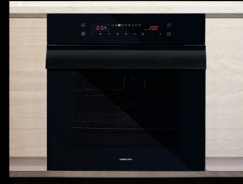

Духовые шкафы

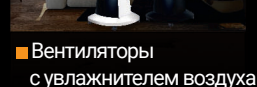

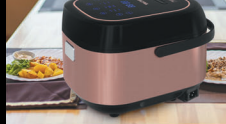

Мультиварки

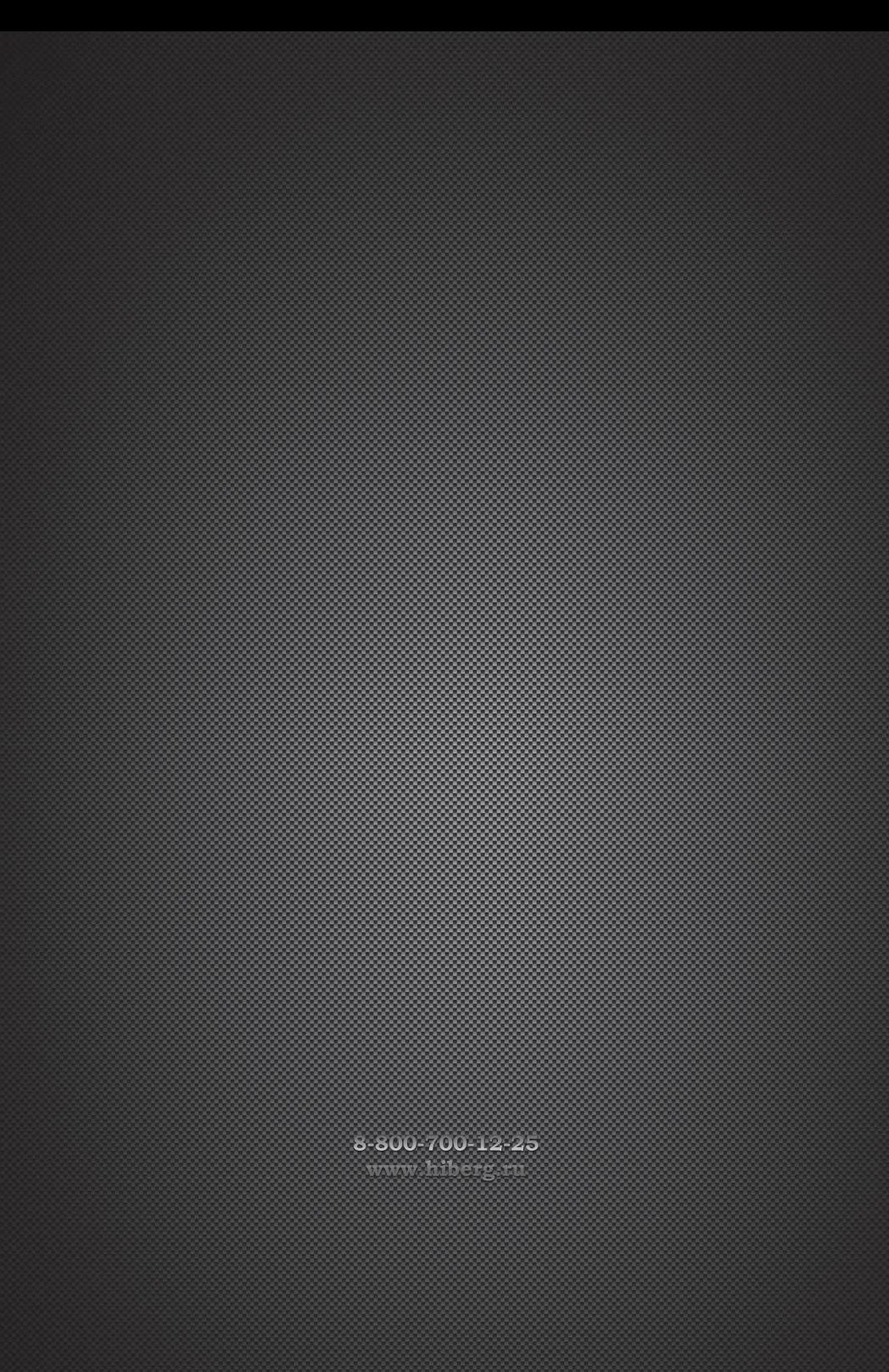